## **How to configuration MySQL Replication in phpFox**

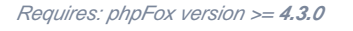

MySQL replication is a process that allows you to easily maintain multiple copies of a MySQL data by having them copied automatically from a master to a slave database. This can be helpful for many reasons including facilitating backup solution for the data,a way to analyze it without using the main database, or simply as a means to scale out.

## 1. Setup Master and Slaver Mysql server.

There are many tutorials to setup master and slaver mysql server. You can reference these link:

<https://www.digitalocean.com/community/tutorials/how-to-set-up-master-slave-replication-in-mysql> <https://dev.mysql.com/doc/refman/5.7/en/replication-setup-slaves.html> This tutorial requires advanced knowledge. We recommend you get professionals to do this if you are not at an advanced level.

## 2. Test connection between php server and MySQL server.

Login ssh to php server, then try to connect to Master and Slaver server

```
mysql -u username -h MASTER_SERVER_IP -p
```

```
mysql -u username -h SLAVER_SERVER_IP -p
```
If you can't connect to Master or Slaver server, you can follow this<https://support.rackspace.com/how-to/mysql-connect-to-your-database-remotely/>to update it.

## 3. Change phpFox configuration.

Update file **PF.Base/file/settings/server.sett.php**

```
<?php
$_CONF['db']['driver'] = 'mysqli'; 
$_CONF['db']['host'] = 'master_server_ip'; // host
$_CONF['db']['user'] = 'username';
$_CONF['db']['pass'] = 'pass';
$_CONF['db']['name'] = 'name';
$_CONF['db']['prefix'] = 'phpfox_';
$_CONF['db']['port'] = '3306';
$_CONF['db']['slave'] = true;
$_CONF['db']['slave_servers'] = [ 
   \lceil 'host'=>'slave_ip',
     'user'=>'slave_user',
     'pass'=>'slave_pass',
      'port'=>'slave_port'
     ] 
];
```